## URL for Kamdhenu contest: <a href="http://kamdhenu.gov.in/">http://kamdhenu.gov.in/</a>

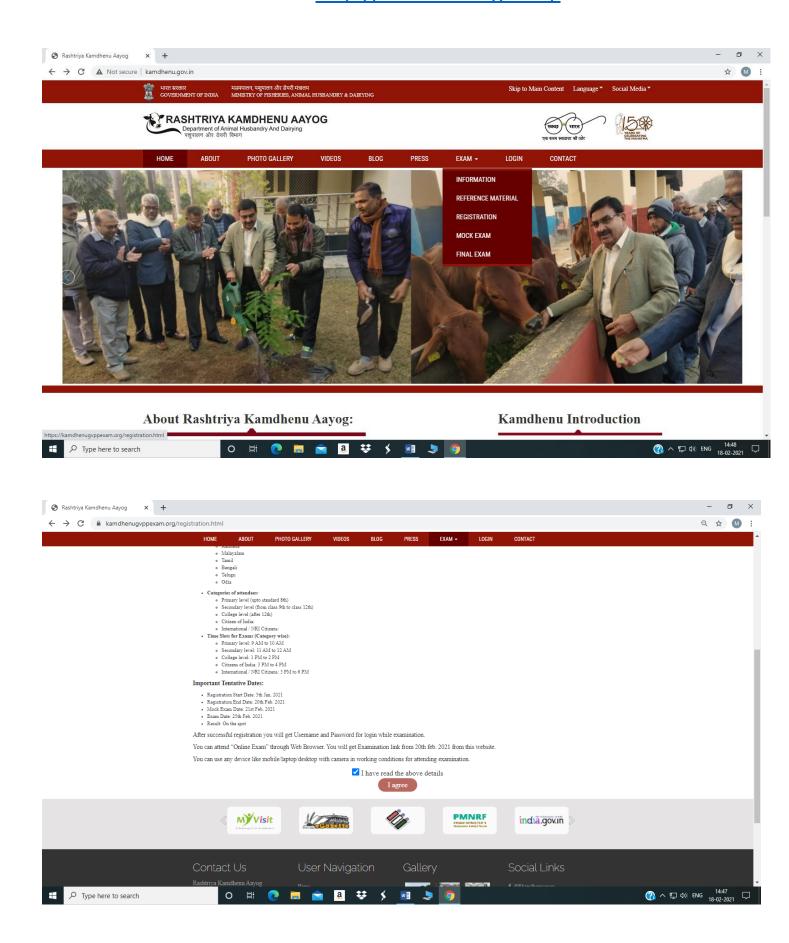

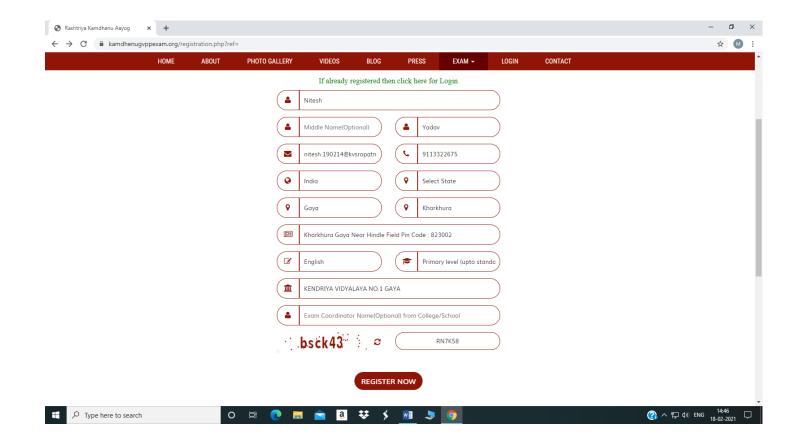

## Form may be filled as shown below:

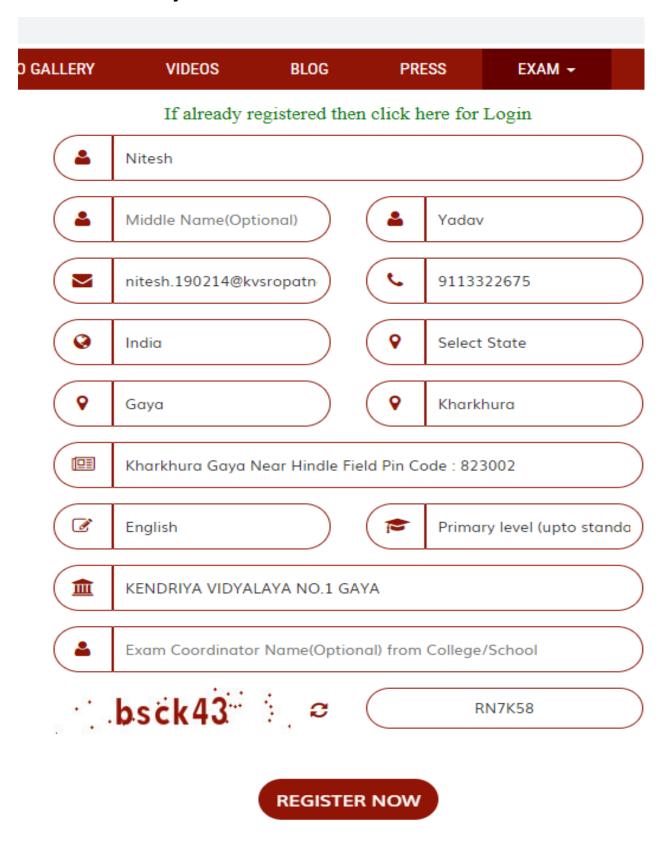

Click on register now button. It will display the message as shown below having User name/ID and Password.

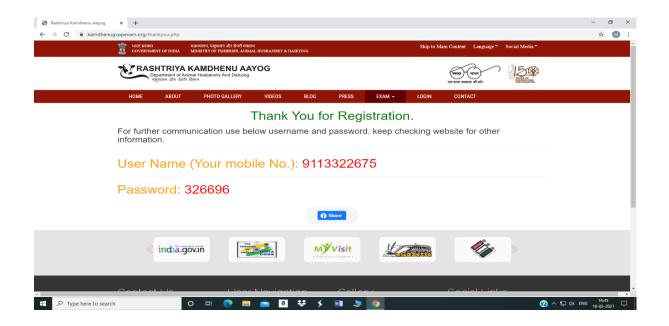

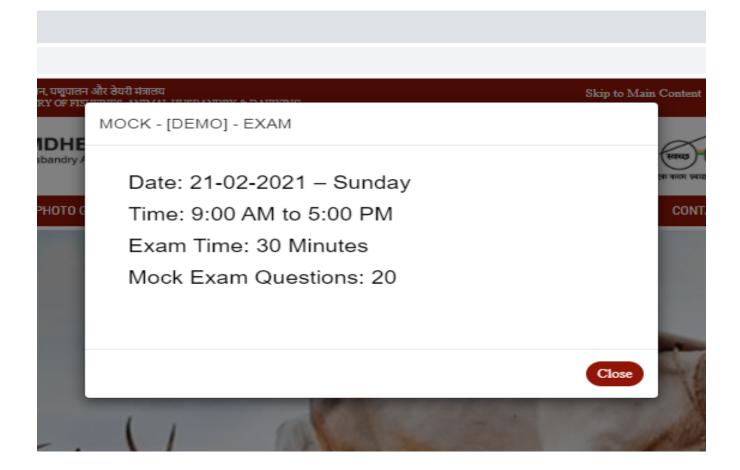

Students should login using the User ID and Password as received after successful registration.